# MDB2GMS: A TOOL FOR IMPORTING MS ACCESS DATABASE TABLES INTO GAMS

#### ERWIN KALVELAGEN

Abstract. This document describes the MDB2GMS utility which allows to convert data stored in MS Access database file into GAMS readable format.

#### 1. Overview

MDB2GMS is a tool to convert data from an Microsoft Access database into GAMS readable format. The source is an MS Access database file (\*.MDB) and the target is a GAMS Include File or a GAMS GDX File.

When running the executable MDB2GMS.EXE without command line parameters the tool will run interactively with a built-in GUI interface. Alternatively MDB2GMS can be run in batch mode which is useful when calling it directly from a GAMS model using the \$call command.

### 2. Requirements

MDB2GMS runs only on PC's running Windows (95/98/NT/XP) and with MS Access installed. MS Access comes with certain versions of MS Office, but some Office versions will not include Access. The actual retrieval of the database records is performed by DAO or Data Access Objects, an object layer for accessing the database. The actual database is the Jet engine, which performs the queries and retrieves the data.

To use this tool effectively you will need to have a working knowledge of SQL in order to formulate proper database queries.

### 3. Converting database tables to GAMS data

Database tables can be considered as a generalization of a GAMS parameter. GAMS parameters are single valued indicating written as a table GAMS parameters have multiple index columns but just one value column. If the table is organized as multi-valued table, a UNION can be used to generate the correct GAMS file.

Besides parameters it is also possible to generate set data. Table [1](#page-1-0) summarizes some of the possibilities

There are no special requirements on the data types used in the database. The data are converted to strings, which is almost always possible. Data types like LONG BINARY may not be convertible to a string, in which case an exception will be raised. In general NULL's should not be allowed to get into a GAMS data structure. The handling of NULL's can be specified in an option.

### 4. Example: single-valued table

Consider the simple example table *Distances*:

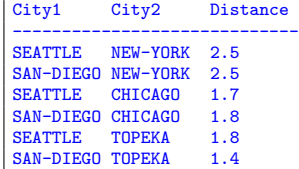

with the query:

```
SELECT City1,City2,Distance
FROM Distances
```
Date: March 25, 2004, Jan 30, 2007.

| Single valued          | parameter $d(i, j)$ /                 | SELECT city1, city2, distance            |  |
|------------------------|---------------------------------------|------------------------------------------|--|
| table                  | \$include data.inc                    | FROM distances                           |  |
|                        | $\prime$ ;                            |                                          |  |
| Multi-valued           | parameter sales(year, loc, prd) /     | SELECT year, loc, prod, sales            |  |
| table                  | \$include sales.inc                   | FROM data                                |  |
|                        | $\prime$ :                            |                                          |  |
| Use two separate       | parameter profit(year, loc, prd) /    | SELECT year, loc, prod, profit           |  |
| parameters and         | \$include profit.inc                  | FROM data                                |  |
| queries or a           | $\prime$ :                            |                                          |  |
| parameter with an      |                                       |                                          |  |
| extra index position   | or                                    |                                          |  |
| and a UNION select     |                                       | SELECT year, loc, prod, 'sales', sales   |  |
|                        | set typ /sales, profit/               | FROM data                                |  |
|                        | parameter data(year, loc, prd, typ) / | UNION                                    |  |
|                        | \$include data.inc                    | SELECT year, loc, prod, 'profit', profit |  |
|                        | $\prime$ ;                            | FROM data                                |  |
| Single dimensional set | set i $/$                             | SELECT distinct(indexcolumn)             |  |
|                        | \$include set.inc                     | FROM datatable                           |  |
| Make sure elements     | $\prime$ :                            |                                          |  |
| are unique             |                                       |                                          |  |
| Multi dimensional set  | set $i j(i, j)$ /                     | SELECT indx1, indx2," "                  |  |
|                        | \$include ij.inc                      | FROM datatable                           |  |
| Add dummy value        | $\prime$ :                            |                                          |  |
| field to make sure the |                                       |                                          |  |
| elements are           |                                       |                                          |  |
| separated by a dot.    |                                       |                                          |  |

<span id="page-1-0"></span>TABLE 1. Conversion of database tables

This can be represented in GAMS as:

```
set i /seattle, san-diego/;
set j /new-york, chicago, topeka/;
parameter dist(i,j) 'distances' /
$include distances.inc
/;
```
where the include file distances.inc has been generated using the above query. This file can look like:

```
* -----------------------------------------------------
* MDB2GMS Version 2.1, March 2004
* Erwin Kalvelagen, GAMS Development Corp
* -----------------------------------------------------
* DAO version: 3.6
* Jet version: 4.0
* Database: E:\models\trnsportdata.mdb
* Query: SELECT city1,city2,distance
* FROM distances
* -----------------------------------------------------
SEATTLE.NEW-YORK 2.5
SAN-DIEGO.NEW-YORK 2.5
SEATTLE.CHICAGO 1.7
SAN-DIEGO.CHICAGO 1.8
SEATTLE.TOPEKA 1.8
SAN-DIEGO.TOPEKA 1.4
* -----------------------------------------------------
```
The standard export format is to consider the last column the value column and the previous columns as the indices. The indices are separated by a dot, allowing the generated include file to be used as part of a parameter declaration statement.

5. Example: Multi-valued tables

Consider the table with two value columns:

|  | $1997$ la Hardware 80 8 |       |  |
|--|-------------------------|-------|--|
|  |                         | 60 16 |  |
|  | 1997 la Software        | 110 5 |  |

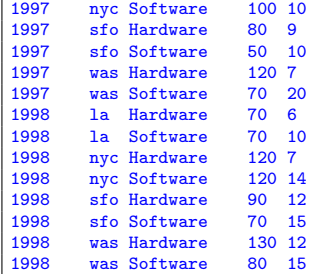

A simple way to import this into GAMS is to use two parameters and two SQL queries. The SQL queries can look like:

```
SELECT year,loc,prod,sales
FROM data
SELECT year,loc,prod,profit
FROM data
```
If the results are stored in include files sales.inc and profit.inc then this can be read into GAMS as follows:

```
parameter sales(year,loc,prd) /
$include sales.inc
/;
parameter profit(year,loc,prd) /
$include profit.inc
/;
```
The operation can also be performed in one big swoop by using a different GAMS data-structure:

```
set typ /sales,profit/
parameter data(year,loc,prd,typ) /
$include data.inc
/;
```
This parameter has an extra index typ which indicates the data type. To generate the correct include file we can use the following query:

SELECT year,loc,prod,'sales',sales FROM data UNION SELECT year,loc,prod,'profit',profit FROM data

 $\mathcal{L}^{\mathcal{L}}$ 

The generated include file will look like:

```
* MDB2GMS Version 2.1, March 2004
* Erwin Kalvelagen, GAMS Development Corp
* -----------------------------------------------------
* DAO version: 3.6
* Jet version: 4.0
* Database: E:\models\trnsportdata.mdb
* Query: SELECT year,loc,prod,'sales',sales
* FROM data
               UNION
               SELECT year, loc, prod, 'profit', profit
               FROM data
* -----------------------------------------------------
1997.la.hardware.profit 8
1997.la.hardware.sales 80
1997.la.software.profit 16
1997.la.software.sales 60
1997.nyc.hardware.profit 5
1997.nyc.hardware.sales 110
1997.nyc.software.profit 10
1997.nyc.software.sales 100
1997.sfo.hardware.profit 9
1997.sfo.hardware.sales 80
1997.sfo.software.profit 10
1997.sfo.software.sales 50
1997.was.hardware.profit 7
1997.was.hardware.sales 120
1997.was.software.profit 20
```
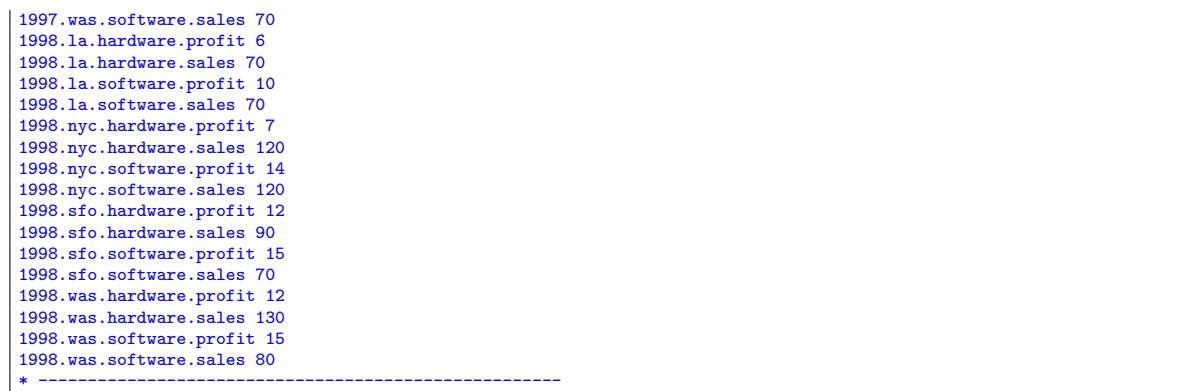

#### 6. Index mapping

In some cases the index elements used in the database are not the same as in the GAMS model. E.g. consider the case where the GAMS model has defined a set as:

```
set i /NY,DC,LA,SF/;
```
Now assume a data table looks like shown in figure [1.](#page-3-0)

|                                     | example table : Table |       |  |  |  |
|-------------------------------------|-----------------------|-------|--|--|--|
|                                     | city                  | value |  |  |  |
|                                     | new york              | 100   |  |  |  |
|                                     | los angeles           | 120   |  |  |  |
|                                     | san francisco         | 105   |  |  |  |
|                                     | washington dc         | 102   |  |  |  |
|                                     |                       |       |  |  |  |
| Record: $\textbf{I4}$   4    <br>51 |                       |       |  |  |  |

<span id="page-3-0"></span>Figure 1. Example table

This means we have to map 'new york' to 'NY' etc. This mapping can be done in two places: either in GAMS or in the database.

When we export the table directly we get:

```
* -----------------------------------------------------
* MDB2GMS Version 2.1, March 2004
* Erwin Kalvelagen, GAMS Development Corp
* -----------------------------------------------------
* DAO version: 3.6
* Jet version: 4.0
* Database: E:\models\trnsportdata.mdb
* Query: SELECT city, [value]
                  FROM [example table]
* -----------------------------------------------------
'new york' 100
'los angeles' 120
'san francisco' 105
'washington dc' 102
* -----------------------------------------------------
```
As the index elements contain blanks, the option Quote Blanks was used. To import this file and convert it to a different index space we can use the following GAMS code:

```
set i /NY, DC, LA, SF/;
set idb 'from database' /
  'new york',
 'washington dc',
```

```
'los angeles',
  'san francisco'
/;
parameter dbdata(idb) /
$include data.inc
/;
set mapindx(i,idb) /
  NY.'new york'
  DC.'washington dc'
  LA.'los angeles'
  SF.'san francisco'
/;
parameter data(i);
data(i) = sum(mapindx(i,idb), dbdata(idb));
display data;
```
The second approach is to handle the mapping inside the database. We can introduce a mapping table that looks like as the one shown in figure [2.](#page-4-0)

| <b>CityMapper: Table</b>                   |                                                                                                    |  |  |
|--------------------------------------------|----------------------------------------------------------------------------------------------------|--|--|
| <b>Access City</b>                         | <b>GAMS City</b>                                                                                             |  |  |
| los angeles                                | la                                                                                                    |  |  |
| new york                                   | ny                                                                                                    |  |  |
| san francisco                              | sf                                                                                                    |  |  |
| washington de                              | dc                                                                                                    |  |  |
|                                            |                                                                                                    |  |  |
|                                            |                                                                                                    |  |  |
| Record: $\textbf{I} \cdot \mid \cdot \mid$ | $\overline{5}$ $\rightarrow$ $\overline{1}$ $\overline{1}$ $\overline{1}$ $\overline{2}$ $\overline{3}$ of t |  |  |

<span id="page-4-0"></span>Figure 2. Index mapping table

This table can be used in a join to export the data in a format we can use by executing the query:

```
SELECT [GAMS City], [value]
FROM [example table],CityMapper
WHERE [Access City]=city
```
#### 7. Interactive use

When the tool is called without command line parameters, it will startup interactively. Using it this way, one can specify the database file (.MDB file), the query and the final destination file (a GAMS include file or a GDX file) using the built-in interactive environment. The main screen contains a number of buttons and edit boxes, which are explained below.

Input file (\*.MDB): This is the combo box to specify the input file. The file must be a valid MS Access database file (\*.MDB). The browse button can be used to launch a file open dialog which makes it easier to specify a file. The file may be located on a remote machine using the notation \\machine\directory\file.mdb.

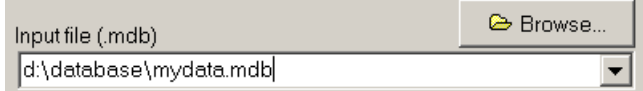

Output GAMS Include file (\*.INC): If you want to create a GAMS include file, then specify here the destination file. The include file will be an ASCII file that can be read by GAMS using the \$include command. If the include file already exists, it will be overwritten.

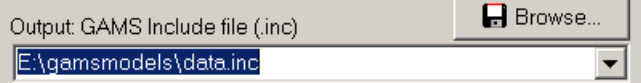

Output GDX file (\*.GDX): As an alternative to a GAMS include file, the tool can also generate a GDX file. If the GDX file already exists it will be overwritten - it is not possible to append to a GDX file. One or both of the output files need to be specified.

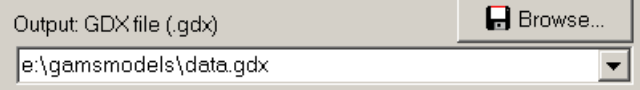

SQL Query: The SQL Query box is the place to provide the query. Note that the actual area for text can be larger than is displayed: use the cursor-keys to scroll. The query is passed on directly to the Jet database engine, so the complete power and expressiveness of Access SQL is available. For an exact description of allowed expressions consult a text on MS Access.

SQL query

```
SELECT city1, city2, distance
FROM transport
```
Progress Memo: This memo field is used to show progress of the application. Also error messages from the database are printed here. This is a read-only field.

```
DAO version: 3.6
Jet version: 4.0
Database: E:\models\trnsportdata.mdb
Query: SELECT distinct (year)
       FROM data
Number of rows: 2
Elapsed time: 0.03 seconds
Done
```
Drop down lists: The edit boxes above all have a drop down list which can be used to access quickly file names and queries that have been used earlier (even from a previous session).

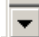

Tables: The tables button will pop up a new window with the contents of the database file selected in the input file edit line. This allows you to see all table names and field names needed to specify a correct SQL query. An exception will be generated if no database file name is specified in the input edit line.

**B** Tables

Options: The options button will pop up a window where you can specify a number of options.

**C** Options

Help: The help button will show the help file.

```
? Help
```
OK: If the OK button is pressed the query will be executed and an include file or GDX file will be generated.

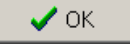

Batch: Pressing the batch button will give information on how the current query can be executed directly from GAMS in a batch environment. The batch call will be displayed and can be copied to the clipboard. In the IDE press Ctrl-C or choose Edit—Paste to copy the contents of the clipboard to a GAMS text file.

**B** Batch

Close: The close button will exit the application. The current settings will be saved in an INI file so when you run MDB2GMS again all current settings will be restored.

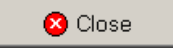

### 8. OPTIONS

The Options window can be created by pressing the options button:

**C** Options

The following options are available in the options window:

Quote blanks: Quote strings if they contain blanks or embedded quotes. If a string does not contain a blank or embedded quotes, it will remain unquoted. If the string contains a single quote the quotes applied will be double quotes and if the string contains already a double quote, the surrounding quotes will be single quotes. (In the special case the string contains both, double quotes are replaced by single quotes). For more information see this example. This option only applies to an output include file.

 $\Box$  Quote blanks

- Mute: Don't include the extra informational text (such as used query etc.) in the include file.  $\Box$  Mute
- No listing: Surround the include file by \$offlisting and \$onlisting so that the data will not be echoed to the listing file. This can be useful for very large data files, where the listing file would become too large to be handled comfortably.

 $\Box$  No listing

- Format SQL: If an SQL text is reloaded in the SQL Edit Box, it will be formatted: keywords will be printed in CAPS and the FROM and WHERE clause will be printed on their own line. If this check box is unchecked this formatting will not take place and SQL queries will be shown as is. Format SQL
- NULL: This radio box determines how NULL's are handled. A NULL in an index position or a value column will usually make the result of the query useless: the GAMS record will be invalid. To alert you on NULL's the default to throw an exception is a safe choice. In special cases you may want to map NULL's to an empty string or a 'NULL' string.

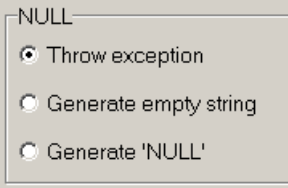

**Output Lines:** By default output lines are created as follows: all first  $n-1$  fields are considered indices and the last n-th column is the value. The format corresponding to this situation is  $\%s.\%s.\%s$ (for a three dimensional parameter). In special cases you may want to tinker with the format string being used. The fields are all considered strings, so only use %s as format placeholder. Make sure you specify exactly the same number of %s's as there are columns in the result set.

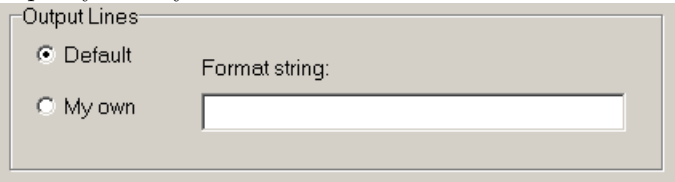

9. BATCH USE

When calling MDB2GMS directly from GAMS we want to specify all command and options directly from the command line or from a command file. An example is:

C:\tmp> mdb2gms I=C:\tmp\db.mdb O=C:\tmp\data.inc Q="select i,j,v from t1"

This call will perform its task without user intervention. The batch facility can be used from inside a GAMS model, e.g.:

```
parameter c(i,j) 'data from database' /
$call =mdb2gms I=db.mdb O=data.inc Q='select i,j,v from t1'
$include data.inc
/;
```
The \$call statement is rather error prone and you will need to spend a little it of time to get the call correct and reliable.

All the possible command line options are listing in command line arguments section. A proper batch call will at least contain the following command line parameters:

- (1) I=inputfilename
- (2) O=outputincludefile or X=outputgdxfile
- (3) Q=querystring

If you only specify I=inputfilename then the interactive user interface is started with an initial setting of the input file name edit box equal to the name given in the command line argument. Only if an input file, an output file and a query string is provided, the call will be considered a batch invocation.

#### 10. Example

Consider the Access table:

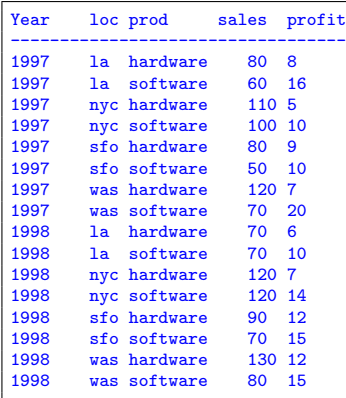

We want to extract the following information:

- The set year
- The set loc
- The parameter sales
- The parameter profit

This can be accomplished using the following GAMS code:

```
set y 'years' /
$call =mdb2gms I=sample.mdb Q="select distinct(year) from data" O=years.inc
$include years.inc
/;
set loc 'locations' /
$call =mdb2gms I=sample.mdb Q="select distinct(loc) from data" O=locations.inc
$include locations.inc
/;
set prd 'products' /hardware, software/;
parameter sales(prd,loc,y) /
$call =mdb2gms I=sample.mdb Q="select prod,loc,year,sales from data" O=sales.inc
$include sales.inc
/;
display sales;
parameter profit(prd,loc,y) /
$call =mdb2gms I=sample.mdb Q="select prod,loc,year,profit from data" O=profit.inc
$include profit.inc
```
# /; display profit;

The \$CALL statements assume that mdb2gms.exe is in the path. This can be achieved by placing mdb2gms.exe in GAMS system directory (the directory where also gams.exe is located; the directory can be easily located in the IDE by looking at GAMS executable path in File—Options—Execute). If mdb2gms.exe is not in the search path, you can call it explicitly as:

\$call ="c:\program files\mdb2gms.exe" I=sample.mdb Q="select prod,loc,year,profit from data" O="d:\data\profit.inc"

The resulting listing file will show:

```
6
7 set y 'years' /
INCLUDE E:\models\years.inc<br>10 * --------------------------
  10 * -----------------------------------------------------
11 * MDB2GMS Version 2.0, December 2003
 12 * Erwin Kalvelagen, GAMS Development Corp
  13 * -----------------------------------------------------
  14 * DAO version: 3.6
  15 * Jet version: 4.0
  16 * Database: D:\Win9x Program Files\GAMS21.4\examples\sample.mdb
  17 * Query: select distinct(year) from data
  18 * ---19 1997
 20 1998<br>21 * ---21 * -----------------------------------------------------
  22 /;23
  24 set loc 'locations' /
INCLUDE E:\models\locations.inc
  27 * -----------------------------------------------------
28 * MDB2GMS Version 2.0, December 2003
 29 * Erwin Kalvelagen, GAMS Development Corp
  30 * -----------------------------------------------------
  31 * DAO version: 3.6
  32 * Jet version: 4.0<br>33 * Database: D:\iota33 * Database: D:\Win9x Program Files\GAMS21.4\examples\sample.mdb
                      select distinct(loc) from data
  35 * -<br>36 \t 1a1a37 nyc
  38 sfo<br>39 was
       was
  40 * -41 /;
  42
  43 set prd 'products' /hardware, software/;
  44
  45 parameter sales(prd,loc,y) /
INCLUDE E:\models\sales.inc
48 * -----------------------------------------------------
  49 * MDB2GMS Version 2.0, December 2003
  50 * Erwin Kalvelagen, GAMS Development Corp
  51 * -----------------------------------------------------
  52 * DAO version: 3.6<br>53 * Jet version: 4.0
     * Jet version: 4.0
  54 * Database: D:\Win9x Program Files\GAMS21.4\examples\sample.mdb<br>55 * Query: select prod,loc,year,sales from data
  55 * Query: select prod,loc,year,sales from data
  56 * -----------------------------------------------------
  57 hardware.la.1997 80
  58 software.la.1997 60
  59 hardware.nyc.1997 110
  60 software.nyc.1997 100
  61 hardware.sfo.1997 80
  62 software.sfo.1997 50
  63 hardware.was.1997 120
  64 software.was.1997 70
  65 hardware.la.1998 70
  66 software.la.1998 70
  67 hardware.nyc.1998 120
  68 software.nyc.1998 120
  69 hardware.sfo.1998 90
  70 software.sfo.1998 70
  71 hardware.was.1998 130
  72 software.was.1998 80
 73 * --- ---\frac{74}{75} \frac{7}{11}display sales;
```
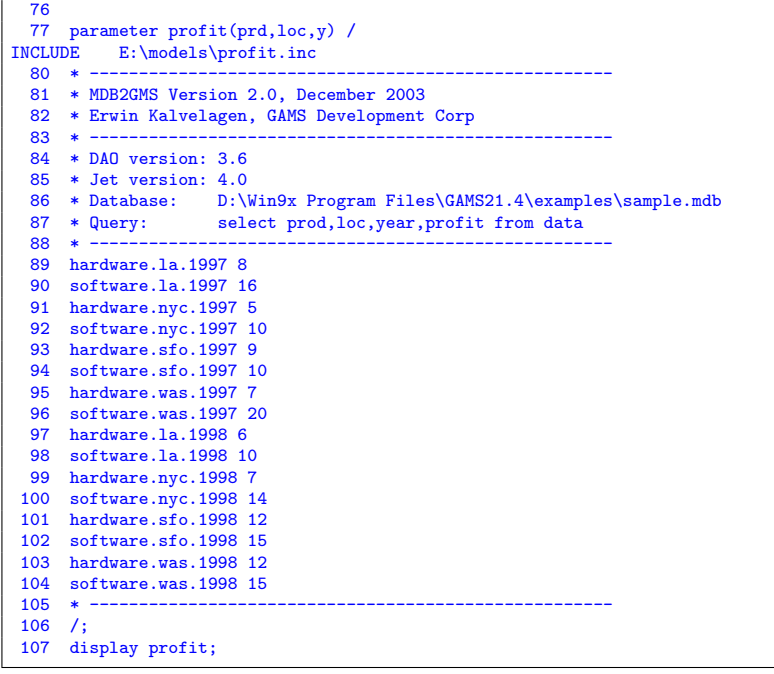

Indeed the includes contain the correct data sets. The include file summary shows that the \$CALL and \$INCLUDE statements were executed without errors:

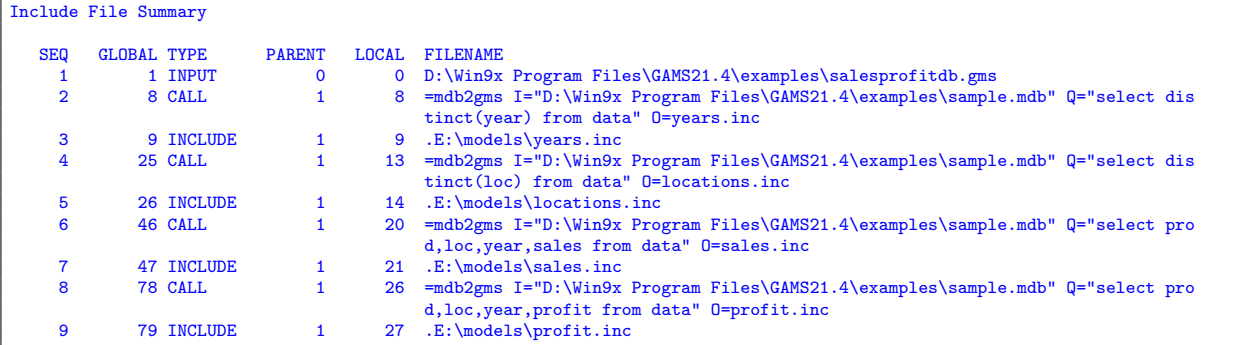

Finally the DISPLAY statements show that the data arrived correctly in the required format:

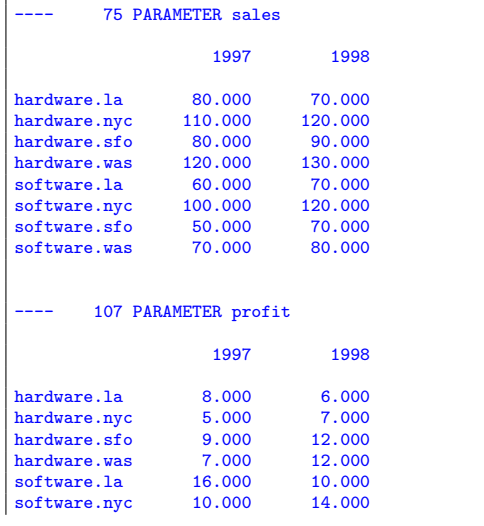

#### 11. Multi-query batch use

<span id="page-10-1"></span>In some cases a number of small queries need to be performed on the same database. To do individual calls to MDB2GMS can become expensive: there is significant overhead in starting Access and opening the database. For these cases we have added the option to do multiple queries in one call. To write several GAMS include files we can use a command file that looks like:

```
I=sample.mdb
Q1=select distinct(year) from data
O1=year.inc
Q2=select distinct(loc) from data
O2=loc.inc
Q3=select distinct(prod) from data
O3=prod.inc
Q4=select prod,loc,year,sales from data
O4=sales.inc
Q5=select prod,loc,year,profit from data
O5=profit.inc
```
We see that the option  $Qn$  is matched by an option  $On$ . That means that the results of the n-th query are written to the n-th output file.

In case we want to store the results of a multi-query call to a single GDX file, we can use:

```
I=sample.mdb
X=sample.gdx
Q1=select distinct(year) from data
S1=year
Q2=select distinct(loc) from data
S2=loc
Q3=select distinct(prod) from data
S3=prd
Q4=select prod,loc,year,sales from data
P4=sales
Q5=select prod,loc,year,profit from data
P5=profit
```
Here we see that a query  $Qn$  is matched by either a set name Sn or a parameter name Pn. The name of the GDX file is specified with the X option.

<span id="page-10-0"></span>For a complete example see section [12.](#page-10-0)

### 12. Multi-Query Batch example

As an example database we use the Access table:

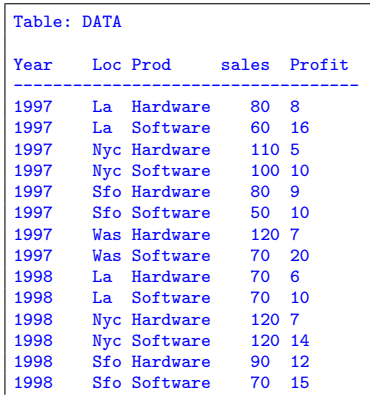

1998 Was Hardware 130 12 Was Software

We want to extract the following information:

- The set year
- The set loc
- The parameter sales
- The parameter profit

This can be accomplished using the following GAMS code:

# Example database access with MDB2GMS Multiple queries in one call \$offtext \$onecho > cmd.txt I=%system.fp%sample.mdb Q1=select distinct(year) from data O1=year.inc Q2=select distinct(loc) from data O2=loc.inc Q3=select distinct(prod) from data O3=prod.inc Q4=select prod,loc,year,sales from data O4=sales.inc Q5=select prod,loc,year,profit from data O5=profit.inc \$offecho \$call =mdb2gms @cmd.txt set y years / \$include year.inc /; set loc locations / \$include loc.inc /; set prd products / \$include prod.inc /; parameter sales(prd,loc,y) / .<br>\$include sales.inc /; display sales; parameter profit(prd,loc,y) / \$include profit.inc /; display profit;

The same example imported through a GDX file can look like:

\$ontext Example database access with MDB2GMS Multiple queries in one call, store in GDX file \$offtext \$onecho > cmd.txt I=%system.fp%sample.mdb X=sample.gdx Q1=select distinct(year) from data s1=year Q2=select distinct(loc) from data

\$ontext

s2=loc Q3=select distinct(prod) from data s3=prd Q4=select prod,loc,year,sales from data p4=sales Q5=select prod,loc,year,profit from data p5=profit \$offecho \$call =mdb2gms @cmd.txt \$call =gdxviewer sample.gdx set y 'years'; set loc 'locations'; set prd 'products'; parameter sales(prd,loc,y); parameter profit(prd,loc,y); \$gdxin 'sample.gdx' \$load y=year loc prd sales profit display sales; display profit;

The call to gdxviewer will display the gdx file in the stand-alone GDX viewer.

### 13. STRATEGIES

Including SQL statements to extract data from a database inside your model can lead to a number of difficulties:

- The database can change between runs, leading to results that are not reproducible. A possible scenario is a user calling you with a complaint: 'the model is giving strange results'. You run the model to verify and now the results are ok. The reason may be because the data in the database has changed.
- There is significant overhead in extracting data from a database. If there is no need to get new data from the database it is better to use a snapshot stored locally in a format directly accessible by GAMS.
- It is often beneficial to look at the extracted data. A first reason, is just to make sure the data arrived correctly. Another argument is that viewing data in a different way may lead to a better understanding of the data. A complete 'under-the-hood' approach may cause difficulties in understanding certain model behavior.

Often it is a good strategy to separate the data extraction step from the rest of the model logic. If the sub-models form a chain or a tree, like in:

Data extraction  $\rightarrow$  Data manipulation  $\rightarrow$  Model definition  $\rightarrow$  Model solution  $\rightarrow$  Report writing we can conveniently use the save/restart facility. The individual sub-model are coded as:

### 13.1. Step 0: Model sr0.gms.

```
$ontext
  step 0: data extraction from database
execute as: > gams sr0 save=s0
$offtext
set i 'suppliers';
set j 'demand centers';
parameter demand(j);
parameter supply(i);
parameter dist(i,j) 'distances';
$onecho > cmd.txt
I=%system.fp%transportation.mdb
Q1=select name from suppliers
```

```
|01=i. inc
Q2=select name from demandcenters
02=j. inc
Q3=select name,demand from demandcenters
O3=demand.inc
Q4=select name,supply from suppliers
O4=supply.inc
Q5=select supplier,demandcenter,distance from distances
O5=dist.inc
$offecho
$call =mdb2gms.exe @cmd.txt
 set i /
$include i.inc
 /;
 set j /
$include j.inc
/;
 parameter demand /
.<br>$include demand.inc
/;
 parameter supply /
$include supply.inc
/;
 parameter dist /
$include dist.inc
/;
display i,j,demand,supply,dist;
```
#### 13.2. Step 1: Model sr1.gms.

```
$ontext
step 1: data manipulation step
 execute as: > gams sr1 restart=s0 save=s1
$offtext
Scalar f 'freight in dollars per case per thousand miles' /90/ ;
Parameter c(i,j) 'transport cost in thousands of dollars per case';
c(i,j) = f * dist(i,j) / 1000;
```
### 13.3. Step 2: Model sr2.gms.

```
$ontext
  step 2: model definition
 execute as: > gams sr2 restart=s1 save=s2
$offtext
Variables
       x(i,j) 'shipment quantities in cases'
z 'total transportation costs in thousands of dollars' ;
Positive Variable x ;
Equations
       ecost 'define objective function'
esupply(i) 'observe supply limit at plant i'
edemand(j) 'satisfy demand at market j' ;
ecost .. z = e = sum((i,j), c(i,j)*x(i,j));
\text{esupply}(i) .. \text{sum}(j, x(i,j)) = l = \text{supply}(i);
```
 $\mathsf{edemand}(j)$  ..  $\mathsf{sum}(i, x(i,j))$  =g=  $\mathsf{demand}(j)$ ;

13.4. Step 3: Model sr3.gms.

```
$ontext
  step 3: model solution
  execute as: > gams sr3 restart=s2 save=s3
$offtext
option lp=cplex;
Model transport /all/ ;
Solve transport using lp minimizing z ;
```
#### 13.5. Step 4: Model sr4.gms.

```
$ontext
 step 4: report writing
 execute as: > gams sr4 restart=s3
$offtext
abort$(transport.modelstat <> 1) "model not solved to optimality";
display x.l,z.l;
```
A model that executes all steps can be written as:

#### 13.6. All steps: Model srall.gms.

```
execute '=gams.exe sr0 lo=3 save=s0';
abort$errorlevel "step 0 failed";
execute '=gams.exe sr1 lo=3 restart=s0 save=s1';
abort$errorlevel "step 1 failed";
execute '=gams.exe sr2 lo=3 restart=s1 save=s2';
abort$errorlevel "step 2 failed";
execute '=gams.exe sr3 lo=3 restart=s2 save=s3';
abort$errorlevel "step 3 failed";
execute '=gams.exe sr4 lo=3 restart=s3';
abort$errorlevel "step 4 failed";
```
If you only change the reporting step, i.e. generating some output using PUT statements, then you only need to change and re-execute step 4. If you change solver or solver options, then only steps 3 and 4 need to be redone. For a small model like this, this exercise may not be very useful, but when the model is large and every step is complex and expensive, this is a convenient way to achieve quicker turn-around times in many cases.

In some cases the save/restart facility is not appropriate. A more general approach is to save the data from the database in a GDX file, which can then be used by other models. We can use the model from step 0 to store the data in a GDX file:

#### 13.7. Create GDX file: Model mdb2gdx1.gms.

```
$ontext
  Store data from Access database into a GDX file.
$offtext
execute '=gams.exe sr0 lo=3 gdx=trnsport.gdx';
abort$errorlevel "step 0 failed";
execute '=gdxviewer.exe trnsport.gdx';
```
We can also let MDB2GMS create the GDX file:

13.8. Create GDX file: Model mdb2gdx2.gms.

```
$ontext
   Store data from Access database into a GDX file.
$offtext
$onecho > cmd.txt
I=%system.fp%transportation.mdb
X=%system.fp%transportation.gdx
Q1=select name from suppliers
\overline{\text{S1}}=i
Q2=select name from demandcenters
S2 = iQ3=select name,demand from demandcenters
P3=demand
Q4=select name,supply from suppliers
P4=supply
Q5=select supplier,demandcenter,distance from distances
P5=dist
$offecho
$call =mdb2gms.exe @cmd.txt
```
The first approach has the advantage that a complete audit record is available from the data moved from the database to the GDX file in the sr0.lst listing file. If someone ever wonders what came out of the database and how this was stored in the GDX file, that file gives the answer.

To load the GDX data the following fragment can be used:

### 13.9. Load GDX file: Model gdxtrnsport.gms.

```
$ontext
   Load transportation data from GDX file
  Compile time loading
$offtext
set i 'suppliers';
set j 'demand centers';
parameter demand(j);
parameter supply(i);
parameter dist(i,j) 'distances';
$gdxin transportation.gdx
$load i j demand supply dist
display i,j,demand,supply,dist;
```
In one application I had to retrieve data from the database each morning, at the first run of the model. The rest of the day, the data extracted that morning could be used. The following logic can implement this:

#### 13.10. Once a day data extraction.

```
$ontext
    Retrieve data from data base first run each morning.
$offtext
$onecho > getdate.txt
I=%system.fp%transportation.mdb
Q=select day(now())
O=dbtimestamp.inc
$offecho
$if not exist dbtimestamp.inc $call "echo 0 > dbtimestamp.inc"
scalar dbtimestamp 'day of month when data was retrieved' /
```

```
$include dbtimestamp.inc
/;
scalar currentday 'day of this run';
currentday = galaxy(jnow);display "compare", dbtimestamp, currentday;
if (dbtimestamp<>currentday,
   execute '=gams.exe sr0 lo=3 gdx=transportation.gdx';
   abort$errorlevel "step 0 (database access) failed";
   execute '=mdb2gms.exe @getdate.txt'
);
```
The include file dbtimestamp.inc contains the day of the month (1,..,31) on which the data was extracted from the database. If this file does not exist, we initialize it with 0. We then compare this number with the current day of the month. If the numbers do not agree, we execute the database extraction step and rewrite the dbtimestamp.inc file. This last operation could be done using a PUT statement, but in this case we used an SQL statement.

14. TIPS AND TRICKS

14.1. Long strings. In GAMS, set elements can be up to 31 characters. If the database contains longer strings, we can use the left() function to truncate them:

select left(fieldname, 31) from table

14.2. String manipulation. In GAMS models I often like set elements to look like i1,i2,... instead of 1,2,.... If the database table contains numeric fields for set elements you can append strings using: select 'i'&fieldname from table

14.3. NULL's. To handle NULL values, the functions iif and isnull can be useful. E.g. consider:

select iif(IsNull(fieldname),'NA',fieldname) from table

which will write 'NA' if the value is NULL.

14.4. Gathering from multiple tables. Sometimes one needs to gather set elements from different tables. An example would be:

```
select distinct(f) from (\nabla)select f1 from table1 as f \
   union \
   select f2 from table2 as f \
   union \
   select f3 from table3 as f \
)
```
14.5. Duplicate rows. If a big table contains duplicate rows, it may be useful to be able to report all the duplicates or select just the first. The following fragment will do this:

```
$set mdbfile mydatabase.mdb
$onecho > cmd.txt
I=%mdbfile%
L
B
M
Q=select 'i_'&f1, 'j_'&f2, 'k_'&f3, v from tbl
0 = p. inc.
$offecho
$call '=mdb2gms @cmd.txt'
*
* add index to indicate duplicates. Use an AWK script to calculate it.
*
$onecho > cmd.awk
{
   a[$1] = a[$1]+1
   print $1 ".seq_" a[$1] " " $2
```

```
}
$offecho
$call 'awk -f cmd.awk p1.inc > p2.inc'
set seq 'occurrence number' /seq_1*seq_100/;
set i /i_1*i_100;
set j /j_1*j_100/;
set k /k_1*k_100/;
parameter pext(i,j,k,seq) 'extended: includes duplicate entries'/
.<br>$include p2.inc
/;
parameter p1(i,j,k) 'only one entry (the first)';
p1(i,j,k) = pext(i,j,k,'seq_1');display p1;
parameter p2(i,j,k,ext) 'only duplicates';
p2(i,j,k,ext)$pext(i,j,k,'seq_2') = pext(i,j,k,ext);
display p2;
```
The AWK scripts adds an extra index, which will contain the multiplicity seq\_1,seq\_2,.... To select all first occurrences we can just select the elements with index seq\_1. To select all duplicates select all elements for with a corresponding element with index seq\_2 exists.

14.6. Explicitly adding quotes. The 'B' option will add quotes to set elements when needed but in some cases you may want to force writing quotes. This can be accomplished by e.g.:

select CODE,''''&NAME&'''' from tbl order by CODE

This query was used to extract a set element and its explanatory text.

14.7. Fieldnames. Field names with blanks or field names that are reserved words or can otherwise cause confusion, can be escaped by surrounding them by square brackets. E.g. the query:

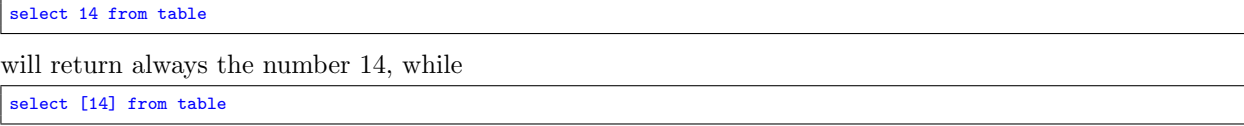

will export the field '14' from the table.

#### 15. Command line arguments

**I**=inputfile: This option is required and specifies the name of the .MDB file containing the Access database. If the file contains blanks the name should be surrounded by double quotes. It is advised to use absolute paths, so Access has no confusion what file to open. On a network UNC names can be used, and files from another computer can be accessed, e.g. "\\hostname\c\my documents\a.mdb." This option is required for batch processing.

To specify a path equal to the location where the .gms file is located, you can use:

I=%system.fp%mydb.mdb.

- O=outputincludefile: This option specifies the name of the output file. The format of the output file will be a GAMS include file for a parameter statement. Make sure the directory is writable. UNC names can be used. An output file must be specified for batch operation: i.e. either  $0=$  or  $X=$  needs to be specified (or both).
- $\Omega$  **O**n=**outputincludefile:** When multiple queries are used, you can append a number to match a query with an output file:

Q2="select a,b from table" O2=ab.inc See section [11.](#page-10-1)

- X=outputGDXfile: This option specifies the name of the output file. The format of the output file will be a GAMS GDX file. Make sure the directory is writable. UNC names can be used. An output file must be specified for batch operation: i.e. either O= or X= needs to be specified (or both).
- **Q=query:** This option can be used to specify an SQL query. Queries contain spaces and thus have to be surrounded by double quotes. For the exact syntax of the queries that is accepted by Access we

refer to the documentation that comes with MS Access. One notable syntax feature is that when field names or table names contain blanks, they can be specified in square brackets.

Examples:

Q="select \* from mytable"

Q="select year, production from [production table]"

Q="select [GAMS City],value from [example table],CityMapper where [Access City]=city"

 $\mathbf{Q}n = \mathbf{query:}$  When multiple queries are used, you can append a number to match a query with an output file:

Q2="select a,b from table" O2=ab.inc

See section [11.](#page-10-1)

- **S**=setname: If we write to a GDX file, use this option to specify the name of a set to be used in the GDX file.
- $Sn = setname:$  If multiple queries are used, you can append a number to match the query: Q2="select i from table" S2=i See section [11.](#page-10-1)
- **P**=parametername: If we write to a GDX file, use this option to specify the name of a parameter to be used in the GDX file.
- $Pn=$ **parametername:** If multiple queries are used, you can append a number to match the query: Q2="select i,v from table" P2=v See section [11.](#page-10-1)
- D: Debug. This option can be used for debugging purposes. If specified the import filter will not run minimized but "restored", i.e. as a normal window. In addition the program will not terminate until the user clicks the Close button. This allows you to monitor possible errors during execution of MDB2GMS.
- M: Run in modest or mute mode: no additional information, such as version number etc. is written to the listing file.
- L: Embed the data in \$offlisting, \$onlisting. A quick way to reduce the size of the listing file.
- **@filename or @"file name":** Causes the program to read options from a file. If the file name contains blanks, it can be surrounded by double quotes. The option file contains one option per line, in the same syntax as if it were specified on the command line.
- N=inifilename: Use a different Inifile than the standard mdb2gms.ini located in the same directory as the executable mdb2gms.exe.
- R=rowbatchsize: Version 2.8 introduces a performance increase by importing rows in batches. The batch size is determined by the command line parameter R=n. Previous versions essentially used  $R=1$  while from version 2.8 we have by default  $R=100$ . The difference can be very significant: for a complex 625000 row query we observed:

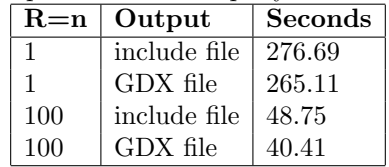

### 16. The \$CALL command

The \$CALL command in GAMS will execute an external program at compile time. There are two forms: \$call externalprogram \$call =externalprogram

The version without the leading  $\equiv$  calls the external through the command processor (command.com or cmd.exe). The second version with the  $=$ ', bypasses the command processor and directly executes the external program. We mention some of the differences:

• Some commands are not external programs but built-in commands of the command processor. Examples are COPY, DIR, DEL, ERASE, CD, MKDIR, MD, REN, TYPE. If you want to execute these commands you will need to use the form

\$call externalprogram

which uses the command processor.

- If you want to execute a batch file (.bat or .cmd file) then you will need to use the form \$call externalprogram
- If it is important to stop with an appropriate error message if the external program does not exist, only use the form

#### \$call =externalprogram.

The other form is not reliable in this respect. This can lead to surprising results and the situation is often difficult to debug, so in general we would recommend to use the form:

\$call =externalprogram.

• When calling pure Windows programs it is important to call the second form. The first form will not wait until the external Windows program has finished. If it is important to use a command processor in the invocation of a Windows program, use the START command, as in:

\$call start /w externalwindowsprogram.

Otherwise, it is preferred to use:

\$call =externalwindowsprogram.

In general it is recommended to use the \$call =externalprogram version for its better error-handling. When command line arguments need to be passed to the external program, they can be added to the line, separated by blanks:

\$call externalprogram parameter1 parameter2 \$call =externalprogram parameter1 parameter2

The total length of the command line can not exceed 255 characters. If the program name or the parameters contain blanks or quotes you will need to quote them. You can use single or double quotes. In general the following syntax will work:

```
$call '"external program" "parameter 1" "parameter 2"'
$call ="external program" "parameter 1" "parameter 2"
```
It is noted that the first form needs additional quotes around the whole command line due to bugs in the parsing of the \$call in GAMS. The second form work without additional quotes *only if the '=' appears* outside the double quotes.

### 17. Command files

Parameters can be specified in a command file. This is important if the length of the command line exceeds 255 characters, which is a hard limit on the length that GAMS allows for command lines. Instead of specifying a long command line as in:

\$call =mdb2gms I="c:\My Documents\test.mdb" O="c:\My Documents\data.inc" Q="Select \* from mytable"

we can use a command line like:

\$call =mdb2gms @"c:\My Documents\options.txt"

The command file c:\My Documents\options.txt can look like:

```
I=c:\My Documents\test.mdb
O=c:\My Documents\data.inc
Q=Select * from mytable
```
It is possible to write the command file from inside a GAMS model using the \$echo command. The following example will illustrate this:

```
$set cmdfile "c:\windows\temp\commands.txt"
$echo "I=E:\models\labordata.mdb" > "%cmdfile%"<br>$echo "0=E:\models\labor.INC" >> "%cmdfile%"
$echo "O=E:\models\labor.INC" >> "%cmdfile%"
% f * @ =select * from labor"
$call =mdb2gms @"%cmdfile%"
parameter p /
$include "E:\models\labor.INC"
/;
display p;
```
Newer versions of GAMS allow:

\$set cmdfile "c:\windows\temp\commands.txt"

\$onecho > "%cmdfile%" I=E:\models\labordata.mdb O=E:\models\labor.INC Q=select \* from labor \$offecho \$call =mdb2gms @"%cmdfile%" parameter p / \$include "E:\models\labor.INC" /; display p;

If a query becomes very long, it is possible to spread it out over several lines. To signal a setting will continue on the next line insert the character  $\setminus$  as the last character. E.g.:

Q=select prod,loc,year,'sales',sales from data \ union \ select prod, loc, year, 'profit', sales from data

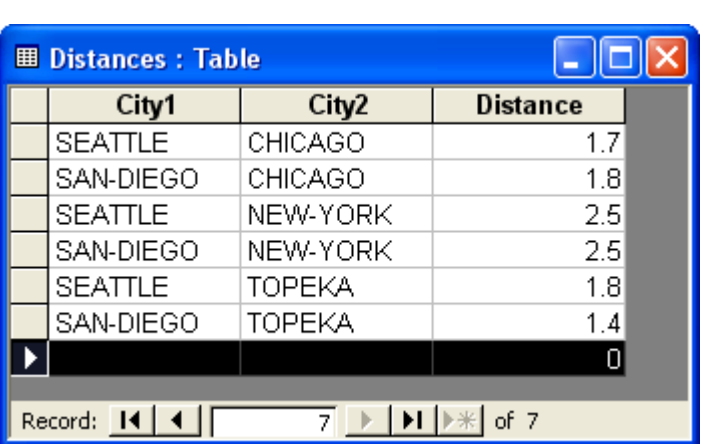

18. Examples

<span id="page-20-0"></span>Figure 3. Table distances in sample.mdb database

18.1. Transportation model example. The data table is shown in figure [3.](#page-20-0)

```
$Title A Transportation Problem (TRNSPORT,SEQ=1)
$Ontext
TRNSPORT.GMS with data table taken from an access database.
This problem finds a least cost shipping schedule that meets
requirements at markets and supplies at factories.
Dantzig, G B, Chapter 3.3. In Linear Programming and Extensions.
Princeton University Press, Princeton, New Jersey, 1963.
This formulation is described in detail in:
Rosenthal, R E, Chapter 2: A GAMS Tutorial. In GAMS: A User's Guide.
The Scientific Press, Redwood City, California, 1988.
The line numbers will not match those in the book because of these
comments.
$Offtext
 Sets
      i canning plants / seattle, san-diego /
      j markets / new-york, chicago, topeka / ;
 Parameters
      a(i) capacity of plant i in cases
         / seattle 350
san-diego 600 /
```

```
b(j) demand at market j in cases
               / new-york 325
               chicago<br>topeka
                           \frac{300}{275} / ;
parameter d(i,j) distance in thousands of miles /
$call =mdb2gms i="%system.fp%sample.mdb" o=distance.inc q="select City1,City2,Distance from Distances"
$include distance.inc
/;
display d;
  Scalar f freight in dollars per case per thousand miles /90/ ;
  Parameter c(i, j) transport cost in thousands of dollars per case;
             c(i,j) = f * d(i,j) / 1000;
  Variables
       x(i,j) shipment quantities in cases
       z total transportation costs in thousands of dollars ;
  Positive Variable x ;
  Equations
        cost define objective function
supply(i) observe supply limit at plant i
demand(j) satisfy demand at market j ;
  cost .. z = e = sum((i, j), c(i, j) * x(i, j));
  supply(i) .. sum(j, x(i,j)) = l = a(i);
  demand(j) \ldots sum(i, x(i,j)) =g= b(j) ;
  Model transport /all/ ;
  Solve transport using lp minimizing z ;
  Display x.l, x.m ;
```
The generated include file is:

```
* -----------------------------------------------------
* MDB2GMS Version 2.2, Feb 2005
* Erwin Kalvelagen, GAMS Development Corp
* -----------------------------------------------------
* DAO version: 3.6
* Jet version: 4.0
* Database: C:\gams projects\wtools\ver002\examples\sample.mdb
               select City1, City2, Distance from Distances
* -----------------------------------------------------
SEATTLE.NEW-YORK 2.5
SAN-DIEGO.NEW-YORK 2.5
SEATTLE.CHICAGO 1.7
SAN-DIEGO.CHICAGO 1.8
SEATTLE.TOPEKA 1.8
SAN-DIEGO.TOPEKA 1.4
* -----------------------------------------------------
```
The corresponding display statement shows:

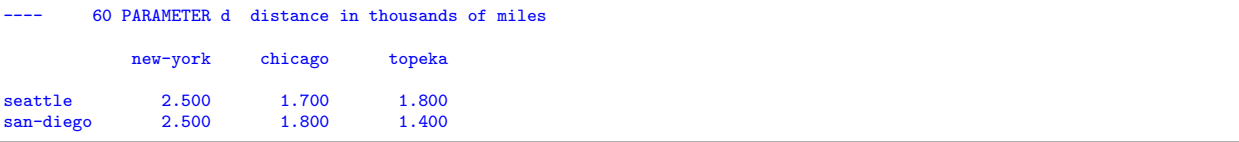

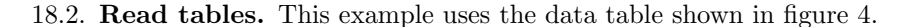

```
Example of database access with MDB2GMS
$offtext
set y years /1997*1998/;
```
\$ontext

|                                                    | <b>Ⅲ</b> data: Table |     | ĸÇ       |       |        |  |
|----------------------------------------------------|----------------------|-----|----------|-------|--------|--|
|                                                    | year                 | loc | prod     | sales | profit |  |
|                                                    | 1997                 | la  | hardware | 80    | 8      |  |
|                                                    | 1997   la            |     | software | 60    | 16     |  |
|                                                    | 1997                 | nyc | hardware | 110   | 5      |  |
|                                                    | 1997                 | nyc | software | 100   | 10     |  |
|                                                    | 1997                 | sfo | hardware | 80    | 9      |  |
|                                                    | 1997                 | sfo | software | 50    | 10     |  |
|                                                    | 1997   was           |     | hardware | 120   | 7      |  |
|                                                    | 1997   was           |     | software | 70    | 20     |  |
|                                                    | 1998 la              |     | hardware | 70    | 6      |  |
|                                                    | 1998 la              |     | software | 70    | 10     |  |
|                                                    | 1998 nyc             |     | hardware | 120   | 7      |  |
|                                                    | 1998 nyc             |     | software | 120   | 14     |  |
|                                                    | 1998 sfo             |     | hardware | 90    | 12     |  |
|                                                    | 1998 sfo             |     | software | 70    | 15     |  |
|                                                    | 1998 was             |     | hardware | 130   | 12     |  |
|                                                    | 1998   was           |     | software | 80    | 15     |  |
|                                                    | o                    |     |          | 0     | o      |  |
|                                                    |                      |     |          |       |        |  |
|                                                    |                      |     |          |       |        |  |
| Record:<br>H⊪<br> 4 <br>of $17$<br>17 <sup>2</sup> |                      |     |          |       |        |  |

<span id="page-22-0"></span>Figure 4. Data table in sample.mdb database

```
set loc locations /nyc,was,la,sfo/;
set prd products /hardware, software/;
parameter sales(prd,loc,y) /
$call =mdb2gms I="%system.fp%sample.mdb" Q="select prod,loc,year,sales from data" O=sales.inc
$include sales.inc
/;
display sales;
parameter profit(prd,loc,y) /
$call =mdb2gms I="%system.fp%sample.mdb" Q="select prod,loc,year,profit from data" O=profit.inc
$include profit.inc
/;
display profit;
```
The generated include files look like:

```
* -----------------------------------------------------
* MDB2GMS Version 2.3, May 2005
* Erwin Kalvelagen, GAMS Development Corp
* -----------------------------------------------------
* DAO version: 3.6
* Jet version: 4.0
* Database: C:\gams projects\wtools\ver002\examples\sample.mdb
* Query: select prod,loc,year,sales from data
* -----------------------------------------------------
hardware.la.1997 80
software.la.1997 60
hardware.nyc.1997 110
software.nyc.1997 100
hardware.sfo.1997 80
software.sfo.1997 50
hardware.was.1997 120
software.was.1997 70
hardware.la.1998 70
```
software.la.1998 70 hardware.nyc.1998 120 software.nyc.1998 120 hardware.sfo.1998 90 software.sfo.1998 70 hardware.was.1998 130 software.was.1998 80  $*$  ----

and

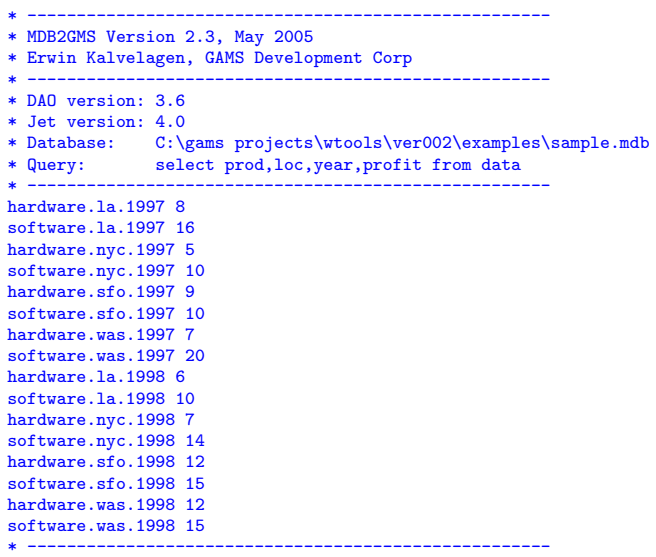

### The display statement show the imported data:

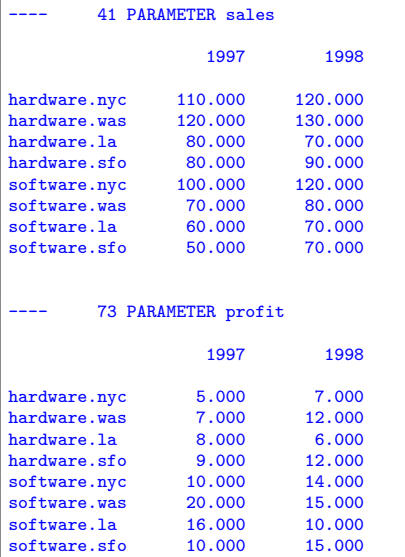

18.3. Combine tables using UNION queries. This example uses the data table shown in figure [4.](#page-22-0)

\$ontext Example database access with MDB2GMS Use of UNION to read multi-data column tables \$offtext set y 'years' /1997\*1998/; set loc 'locations' /nyc,was,la,sfo/; set prd 'products' /hardware, software/;

```
set q 'quantities' /sales, profit/;
$onecho > cmd.txt
I=%system.fp%sample.mdb
Q=select prod,loc,year,'sales',sales from data union select prod,loc,year,'profit',sales from data
O=salesprofit.inc
$offecho
$call =mdb2gms @cmd.txt
parameter data(prd,loc,y,q) /
$include salesprofit.inc
\lambda;
display data;
```
The generated include file looks like:

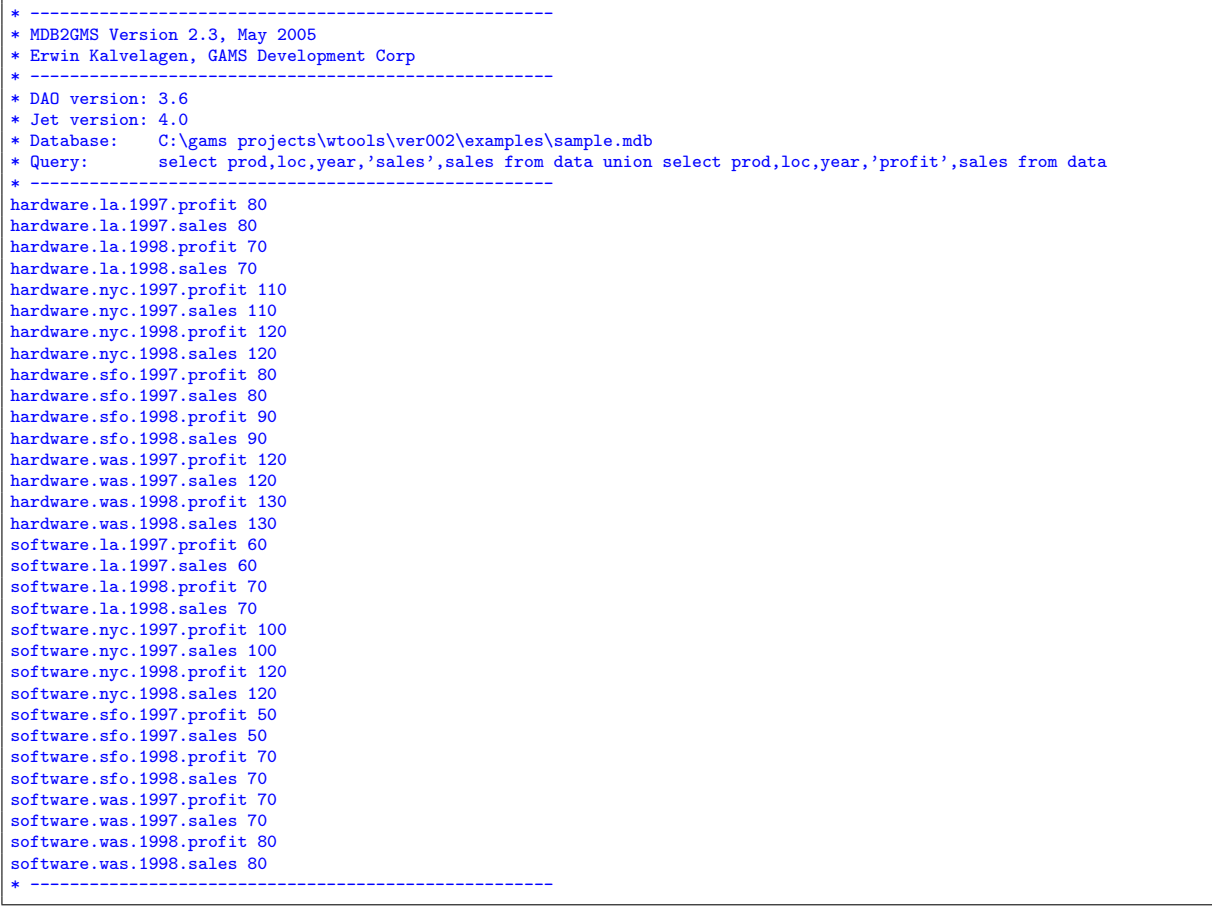

The display statement results in:

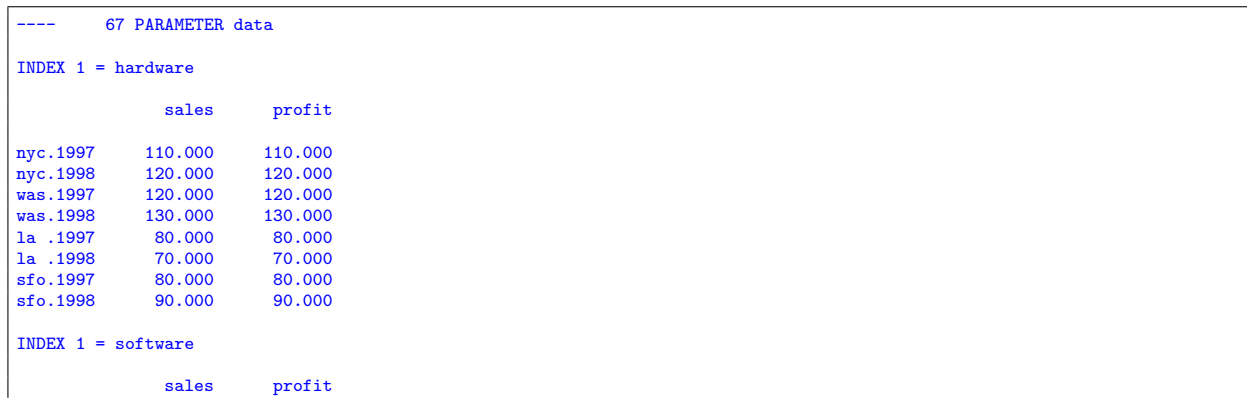

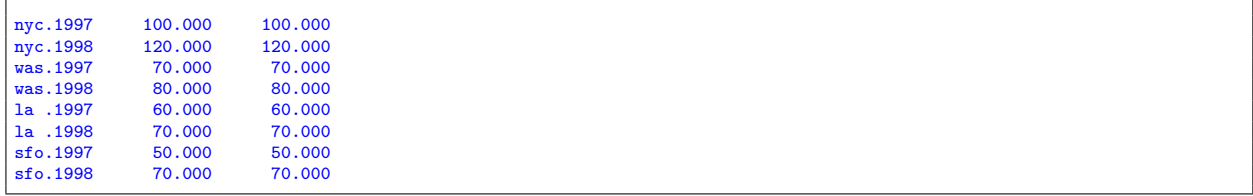

18.4. Use of continuation lines in command files. Same model of previous example, but now we use continuation lines to make the long query more readable.

```
$ontext
  Example database access with MDB2GMS
 Use of UNION to read multi-data column tables,
 Use continuation lines to make the command file more readable
$offtext
set y 'years' /1997*1998/;<br>set loc 'locations' /nyc,was,la,sfo/;<br>set prd 'products' /hardware, software/;<br>set q 'quantities'/sales, profit/;
$onecho > cmd.txt
I=%system.fp%sample.mdb
Q=select prod,loc,year,'sales',sales from data \
 union \
  select prod, loc, year, 'profit', sales from data
O=salesprofit.inc
$offecho
$call =mdb2gms @cmd.txt
parameter data(prd,loc,y,q) /
$include salesprofit.inc
/;
display data;
```
18.5. Multiple queries in one call. This example uses the data table shown in figure [4.](#page-22-0)

```
$ontext
  Example database access with MDB2GMS
 Multiple queries in one call
$offtext
$onecho > cmd.txt
I=%system.fp%sample.mdb
Q1=select distinct(year) from data
O1=year.inc
Q2=select distinct(loc) from data
O2=loc.inc
Q3=select distinct(prod) from data
O3=prod.inc
Q4=select prod,loc,year,sales from data
O4=sales.inc
Q5=select prod,loc,year,profit from data
O5=profit.inc
$offecho
$call =mdb2gms @cmd.txt
set y years /
$include year.inc
/;
set loc locations /
$include loc.inc
```
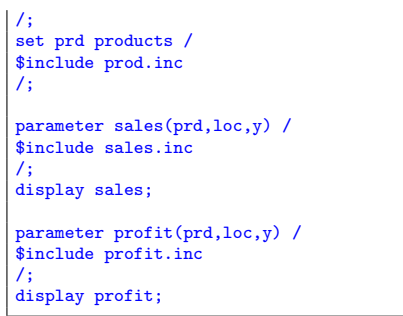

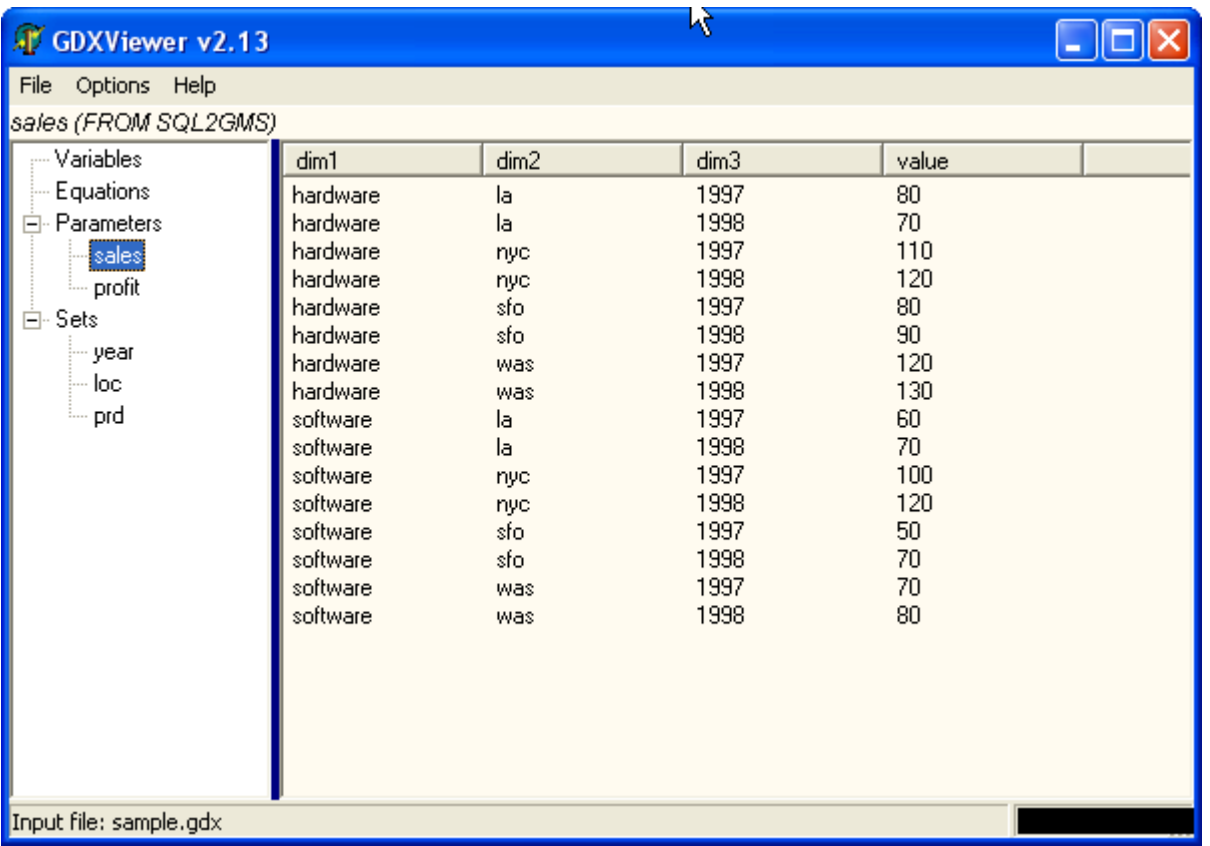

## <span id="page-26-0"></span>Figure 5. Generated GDX file

18.6. Save GDX file. This example uses the data table shown in figure [4.](#page-22-0) The resulting GDX file is shown in the GDXViewer, see figure [5.](#page-26-0)

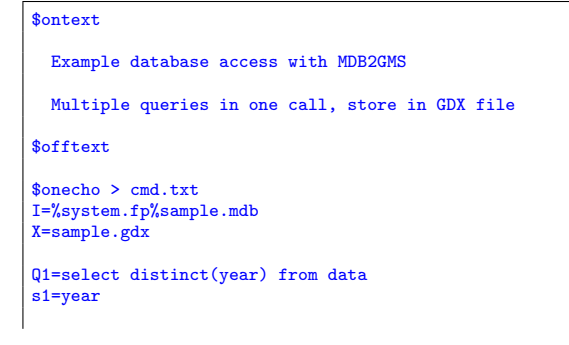

```
Q2=select distinct(loc) from data
s2=loc
Q3=select distinct(prod) from data
s3=prd
Q4=select prod,loc,year,sales from data
p4=sales
Q5=select prod,loc,year,profit from data
p5=profit
$offecho
$call =mdb2gms @cmd.txt
$call =shellExecute gdxviewer sample.gdx
set y 'years';
set loc 'locations';
set prd 'products';
parameter sales(prd,loc,y);
parameter profit(prd,loc,y);
$gdxin 'sample.gdx'
$load y=year loc prd sales profit
display sales;
display profit;
```
### 18.7. Map names in GAMS.

```
$ontext
   This example shows how to map index names if the names in the
database are different from the ones in the GAMS model.
   Erwin Kalvelagen, Feb 2004
$offtext
set i /NY,DC,LA,SF/;
set idb 'from database' /
  'new york',
  'washington dc',
 'los angeles',
 'san francisco'
/;
parameter dbdata(idb) /
$call =mdb2gms B i="%system.fp%sample.mdb" o="city1.inc" q="select City,[Value] from [example table]"
$include city1.inc
/;
set mapindx(i,idb) /
  NY.'new york'
  DC.'washington dc'
  LA.'los angeles'
  SF.'san francisco'
/;
parameter data(i);
data(i) = sum(mapindx(i, idb), dbdata(idb));display data;
```

```
18.8. Map names in Access.
```

```
$ontext
   This example shows how to map index names if the names in the
   database are different from the ones in the GAMS model.
  In this case all mapping is handled inside the database.
  Erwin Kalvelagen, Feb 2004
$offtext
set i /NY,DC,LA,SF/;
```

```
$onecho > cmd.txt
i=%system.fp%sample.mdb
q=SELECT [GAMS City], [value] FROM [example table],CityMapper WHERE [Access City]=city
o=city2.inc
$offecho
$call =mdb2gms @cmd.txt
parameter data(i)/
$include city2.inc
/;
display data;
```
### 18.9. Run job once a day.

```
$ontext
    Retrieve data from data base first run each morning.
$offtext
$onecho > getdate.txt
I=%system.fp%transportation.mdb
Q=select day(now())
O=dbtimestamp.inc
$offecho
$if not exist dbtimestamp.inc $call "echo 0 > dbtimestamp.inc"
scalar dbtimestamp 'day of month when data was retrieved' /
$include dbtimestamp.inc
/;
scalar currentday 'day of this run';
currentday = gday(jnow);
display "compare", dbtimestamp, currentday;
if (dbtimestamp<>currentday,
    execute '=gams.exe sr0 lo=3 gdx=transportation.gdx';
abort$errorlevel "step 0 (database access) failed";
   execute '=mdb2gms.exe @getdate.txt'
);
```
GAMS Development Corp. E-mail address: erwin@gams.com